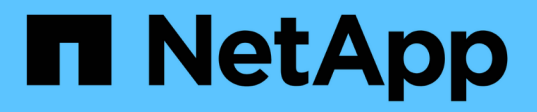

## **Cree un volumen o un contenedor de almacenamiento Qtree**

ONTAP 9

NetApp April 24, 2024

This PDF was generated from https://docs.netapp.com/es-es/ontap/nfs-config/create-volume-task.html on April 24, 2024. Always check docs.netapp.com for the latest.

# **Tabla de contenidos**

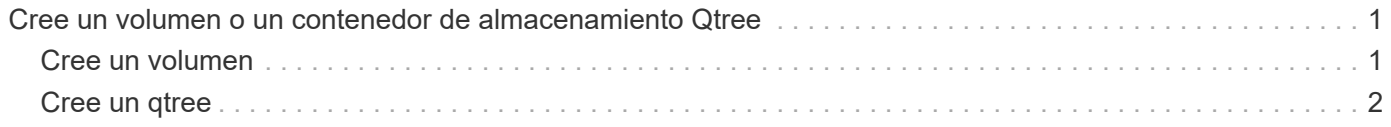

## <span id="page-2-0"></span>**Cree un volumen o un contenedor de almacenamiento Qtree**

### <span id="page-2-1"></span>**Cree un volumen**

Puede crear un volumen y especificar su punto de unión y otras propiedades mediante la volume create comando.

#### **Acerca de esta tarea**

Un volumen debe incluir una *ruta de unión* para que sus datos estén disponibles para los clientes. Puede especificar la ruta de unión cuando cree un nuevo volumen. Si crea un volumen sin especificar una ruta de unión, debe *Mount* el volumen en el espacio de nombres de la SVM mediante el volume mount comando.

#### **Antes de empezar**

- NFS debe estar configurado y en ejecución.
- El estilo de seguridad de la SVM debe ser UNIX.
- A partir de ONTAP 9.13.1, se pueden crear volúmenes con análisis de capacidad y seguimiento de actividades habilitados. Para activar la capacidad o el seguimiento de actividades, emita el volume create comando con -analytics-state o. -activity-tracking-state establezca en on.

Para obtener más información sobre el análisis de capacidad y el seguimiento de actividades, consulte [Active File System Analytics.](https://docs.netapp.com/es-es/ontap/task_nas_file_system_analytics_enable.html)

#### **Pasos**

1. Cree el volumen con un punto de unión:

```
volume create -vserver svm_name -volume volume_name -aggregate aggregate_name
-size {integer[KB|MB|GB|TB|PB]} -security-style unix -user user_name_or_number
-group group_name_or_number -junction-path junction_path [-policy
export_policy_name]
```
Las opciones para -junction-path son las siguientes:

◦ Directamente bajo la raíz, por ejemplo, /*new\_vol*

Puede crear un nuevo volumen y especificar que se monte directamente en el volumen raíz de SVM.

◦ En un directorio existente, por ejemplo, /*existing\_dir/new\_vol*

Puede crear un nuevo volumen y especificar que se monte en un volumen existente (en una jerarquía existente), expresado como un directorio.

Si desea crear un volumen en un nuevo directorio (en una nueva jerarquía debajo de un nuevo volumen), por ejemplo, */new\_dir/new\_vol*, Entonces debe crear primero un nuevo volumen principal que se junte al volumen raíz de la SVM. A continuación, creará el nuevo volumen secundario en la ruta de unión del nuevo volumen principal (nuevo directorio).

Si piensa utilizar una política de exportación existente, puede especificarla al crear el volumen. También puede añadir una política de exportación más adelante con el volume modify comando. 2. Compruebe que el volumen se ha creado con el punto de unión deseado:

volume show -vserver *svm\_name* -volume *volume\_name* -junction

#### **Ejemplos**

El siguiente comando crea un nuevo volumen denominado user1 en la SVM vs1.example.com y el agregado aggr1. El nuevo volumen está disponible en /users. El tamaño del volumen es de 750 GB y su garantía de volumen es del tipo volumen (de forma predeterminada).

```
cluster1::> volume create -vserver vs1.example.com -volume users
-aggregate aggr1 -size 750g -junction-path /users
[Job 1642] Job succeeded: Successful
cluster1::> volume show -vserver vs1.example.com -volume users -junction
                         Junction Junction
Vserver Volume Active Junction Path Path Source
----------------- ------- -------- --------------- -----------
vs1.example.com users1 true /users RW_volume
```
El siguiente comando crea un nuevo volumen llamado «home4» en la SVM "vs1.example.com" y el agregado «aggr1». El directorio /eng/ Ya existe en el espacio de nombres para el SVM vs1 y el nuevo volumen estará disponible en /eng/home, que se convierte en el directorio principal de /eng/ espacio de nombres. El volumen tiene un tamaño de 750 GB y su garantía de volumen es de tipo volume (de forma predeterminada).

```
cluster1::> volume create -vserver vs1.example.com -volume home4
-aggregate aggr1 -size 750g -junction-path /eng/home
[Job 1642] Job succeeded: Successful
cluster1::> volume show -vserver vs1.example.com -volume home4 -junction
                        Junction Junction
Vserver Volume Active Junction Path Path Source
---------------- ------- -------- --------------- -----------
vs1.example.com home4 true /eng/home RW_volume
```
### <span id="page-3-0"></span>**Cree un qtree**

Puede crear un qtree para que contenga datos y especificar sus propiedades mediante la volume qtree create comando.

#### **Lo que necesitará**

- La SVM y el volumen que contendrán el nuevo qtree ya deben existir.
- El estilo de seguridad de SVM debe ser UNIX y NFS debe configurarse y ejecutarse.

#### **Pasos**

1. Cree el qtree:

volume qtree create -vserver *vserver\_name* { -volume *volume\_name* -qtree *qtree\_name* | -qtree-path *qtree path* } -security-style unix [-policy *export\_policy\_name*]

Puede especificar el volumen y el qtree como argumentos independientes o especificar el argumento de la ruta de qtree en el formato /vol/*volume\_name/\_qtree\_name*.

De forma predeterminada, los qtrees heredan las políticas de exportación de su volumen principal, pero se pueden configurar para que utilicen las suyas propias. Si piensa utilizar una política de exportación existente, puede especificarla al crear el qtree. También puede añadir una política de exportación más adelante con el volume qtree modify comando.

2. Compruebe que el qtree se ha creado con la ruta de unión que desee:

```
volume qtree show -vserver vserver_name { -volume volume_name -qtree
qtree_name | -qtree-path qtree path }
```
#### **Ejemplo**

En el siguiente ejemplo se crea un qtree llamado qt01 ubicado en la SVM vs1.example.com que tiene una ruta de unión /vol/data1:

```
cluster1::> volume qtree create -vserver vs1.example.com -qtree-path
/vol/data1/qt01 -security-style unix
[Job 1642] Job succeeded: Successful
cluster1::> volume qtree show -vserver vs1.example.com -qtree-path
/vol/data1/qt01
                         Vserver Name: vs1.example.com
                          Volume Name: data1
                           Qtree Name: qt01
    Actual (Non-Junction) Qtree Path: /vol/data1/qt01
                       Security Style: unix
                          Oplock Mode: enable
                     Unix Permissions: ---rwxr-xr-x
                             Qtree Id: 2
                         Qtree Status: normal
                        Export Policy: default
          Is Export Policy Inherited: true
```
#### **Información de copyright**

Copyright © 2024 NetApp, Inc. Todos los derechos reservados. Imprimido en EE. UU. No se puede reproducir este documento protegido por copyright ni parte del mismo de ninguna forma ni por ningún medio (gráfico, electrónico o mecánico, incluidas fotocopias, grabaciones o almacenamiento en un sistema de recuperación electrónico) sin la autorización previa y por escrito del propietario del copyright.

El software derivado del material de NetApp con copyright está sujeto a la siguiente licencia y exención de responsabilidad:

ESTE SOFTWARE LO PROPORCIONA NETAPP «TAL CUAL» Y SIN NINGUNA GARANTÍA EXPRESA O IMPLÍCITA, INCLUYENDO, SIN LIMITAR, LAS GARANTÍAS IMPLÍCITAS DE COMERCIALIZACIÓN O IDONEIDAD PARA UN FIN CONCRETO, CUYA RESPONSABILIDAD QUEDA EXIMIDA POR EL PRESENTE DOCUMENTO. EN NINGÚN CASO NETAPP SERÁ RESPONSABLE DE NINGÚN DAÑO DIRECTO, INDIRECTO, ESPECIAL, EJEMPLAR O RESULTANTE (INCLUYENDO, ENTRE OTROS, LA OBTENCIÓN DE BIENES O SERVICIOS SUSTITUTIVOS, PÉRDIDA DE USO, DE DATOS O DE BENEFICIOS, O INTERRUPCIÓN DE LA ACTIVIDAD EMPRESARIAL) CUALQUIERA SEA EL MODO EN EL QUE SE PRODUJERON Y LA TEORÍA DE RESPONSABILIDAD QUE SE APLIQUE, YA SEA EN CONTRATO, RESPONSABILIDAD OBJETIVA O AGRAVIO (INCLUIDA LA NEGLIGENCIA U OTRO TIPO), QUE SURJAN DE ALGÚN MODO DEL USO DE ESTE SOFTWARE, INCLUSO SI HUBIEREN SIDO ADVERTIDOS DE LA POSIBILIDAD DE TALES DAÑOS.

NetApp se reserva el derecho de modificar cualquiera de los productos aquí descritos en cualquier momento y sin aviso previo. NetApp no asume ningún tipo de responsabilidad que surja del uso de los productos aquí descritos, excepto aquello expresamente acordado por escrito por parte de NetApp. El uso o adquisición de este producto no lleva implícita ninguna licencia con derechos de patente, de marcas comerciales o cualquier otro derecho de propiedad intelectual de NetApp.

Es posible que el producto que se describe en este manual esté protegido por una o más patentes de EE. UU., patentes extranjeras o solicitudes pendientes.

LEYENDA DE DERECHOS LIMITADOS: el uso, la copia o la divulgación por parte del gobierno están sujetos a las restricciones establecidas en el subpárrafo (b)(3) de los derechos de datos técnicos y productos no comerciales de DFARS 252.227-7013 (FEB de 2014) y FAR 52.227-19 (DIC de 2007).

Los datos aquí contenidos pertenecen a un producto comercial o servicio comercial (como se define en FAR 2.101) y son propiedad de NetApp, Inc. Todos los datos técnicos y el software informático de NetApp que se proporcionan en este Acuerdo tienen una naturaleza comercial y se han desarrollado exclusivamente con fondos privados. El Gobierno de EE. UU. tiene una licencia limitada, irrevocable, no exclusiva, no transferible, no sublicenciable y de alcance mundial para utilizar los Datos en relación con el contrato del Gobierno de los Estados Unidos bajo el cual se proporcionaron los Datos. Excepto que aquí se disponga lo contrario, los Datos no se pueden utilizar, desvelar, reproducir, modificar, interpretar o mostrar sin la previa aprobación por escrito de NetApp, Inc. Los derechos de licencia del Gobierno de los Estados Unidos de América y su Departamento de Defensa se limitan a los derechos identificados en la cláusula 252.227-7015(b) de la sección DFARS (FEB de 2014).

#### **Información de la marca comercial**

NETAPP, el logotipo de NETAPP y las marcas que constan en <http://www.netapp.com/TM>son marcas comerciales de NetApp, Inc. El resto de nombres de empresa y de producto pueden ser marcas comerciales de sus respectivos propietarios.